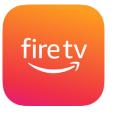

Watch worship live on your TV via your FireTV or Amazon Fire TV Stick device.

## What you will need:

- a FireTV or compatible TV
- a FireStick device
- Stable wireless internet

## Accessing the First Presbyterian Church channel from your FireTV device:

- 1. Navigate to the home screen of your Fire TV Stick, or any other Fire TV device.
- 2. Press left on the directional pad to enter the search section.
- 3. Use the directional pad to type "BoxCast" and then select it from the list.
- 4. Highlight the Boxcast app, and press the button in the center of the directional keypad to select it.
- 5. Select *GET*, then press the button in the center of the directional keypad to download the app.
- 6. Wait for the app to download and then launch it, or return to the Apps section later to use it whenever you want.
- 7. Search for "First Presbyterian" to find the channel.
- 8. Add to favorites, this will keep the channel easy to access.

**Watching Worship Live:** Open the BoxCast app during our regular worship time and then select the live broadcast option.

**Watching Recordings:** Open the BoxCast app at any time and scroll down to select a previous service recording. One year of past sermons are available, or find more on this website under Sermon Archives: <u>firstpres-charlotte.org/watch</u>.